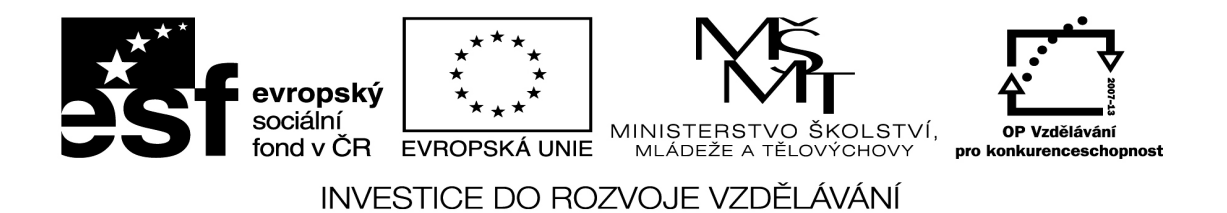

**Excel 10 - funkce KDYŽ**

VY\_32\_inovace\_01\_infExcel10\_19

Vypracovala: Mgr. Lucie Bernátová Datum: prosinec 2013 Předmět: Informační technologie Ročník: 8. ročník Škola: Základní škola, Česká Lípa, Partyzánská 1053, příspěvková organizace, ul. Partyzánská 1053, Česká Lípa 470 01

Klíčová slova: Excel, formátování, funkce PRŮMĚR, funkce KDYŽ

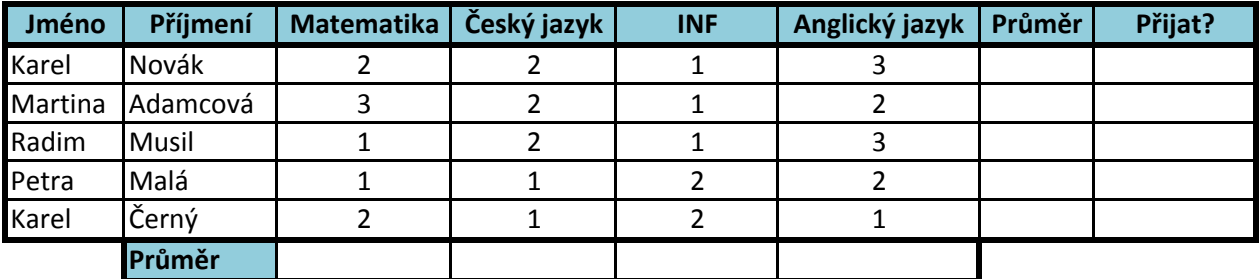

**Celkový průměr:**

**1. Vytvořte tabulku podle vzoru.**

**2. Šířku sloupců upravte tak, aby žádný text ve sloupci nebyl delší než šířka sloupce.**

**3. Známky žáků zarovnejte na střed.**

**4. Do sloupce Průměr vložte funkci, který vypočítá průměr známek žáka.**

**5. Do řádku Průměr vložte funkci, který vypočítá průměr známek všech žáků v předmětu.**

**6. Do sloupce Přijat vložte funkci, která vypíše text "přijat" pokud bude průměr žáka menší nebo roven číslu 1,5. V opačném případě vypíše text "nepřijat".** 

**7. Pomocí vzorce vypočítejte celkový průměr všech známek u všech žáků.**

**8. Barevně zvýrazněte záhlaví tabulky, písmo v záhlaví bude tučné.**

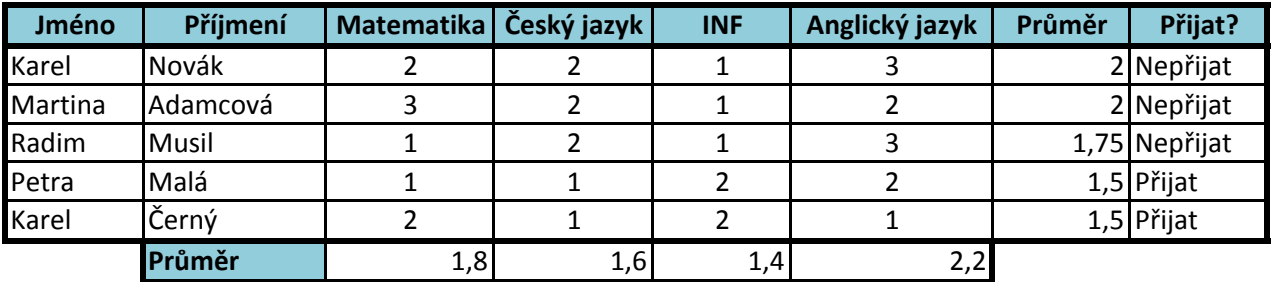

**Celkový průměr:** 1,75

Anotace: Žáci si zopakují formátování buněk, funkci KDYŽ a funkci PRŮMĚR v Excelu. Lze použít při testování žáků a při jejich domácí přípravě.

Zdroje: vlastní

Materiály jsou určeny pro bezplatné využívání pro potřebu výuky a vzdělávání na všech typech škol a školských zařízení. Jakékoliv další využití podléhá autorskému zákonu.